# **Dell<sup>™</sup> Παγκόσμια Συσκευή σύνδεσης**

D6000S **Οδηγός Χρήστη** 

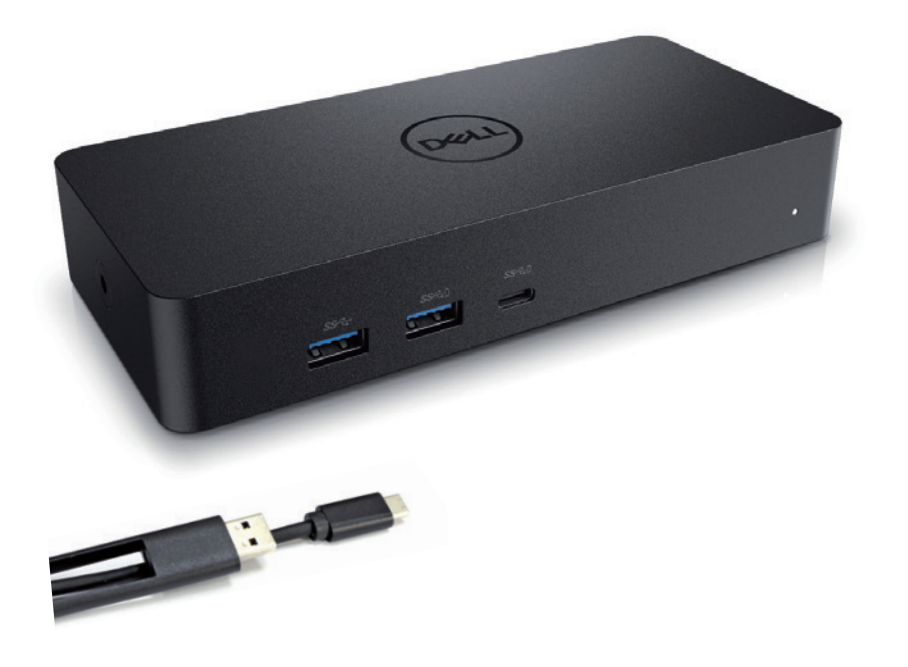

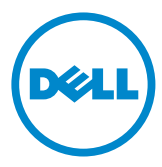

**ΣΗΜΕΙΩΣΗ:** ΜΙΑ ΕΝΔΕΙΞΗ ΣΗΜΕΙΩΣΗΣ δείχνει σημαντικές πληροφορίες που σας βοηθούν στην καλύτερη χρήση του υπολογιστή σας.

- **ΠΡΟΣΟΧΗ:** ΜΙΑ ΕΝΔΕΙΞΗ ΠΡΟΣΟΧΗΣ δείχνει πιθανή βλάβη υλικού ή απώλεια δεδομένων σε περίπτωση μη ακολουθίας των οδηγιών.
- **ΠΡΟΕΙΔΟΠΟΙΗΣΗ:** ΜΙΑ ΕΝΔΕΙΞΗ ΠΡΟΕΙΔΟΠΟΙΗΣΗΣ δείχνει πιθανή φθορά ιδιοκτησίας, προσωπικό τραυματισμό, ή θάνατο.

© 2021 Dell Inc. Με την επιφύλαξη όλων των δικαιωμάτων.

Οι πληροφορίες σε αυτό το έγγραφο μπορούν να τροποποιηθούν χωρίς ειδοποίηση. Η αναπαραγωγή αυτού του υλικού με οποιοδήποτε τρόπο χωρίς την έγγραφη άδεια της Dell Inc. απαγορεύεται αυστηρά.

Εμπορικά σήματα που χρησιμοποιούνται στο παρόν κείμενο: Τα σήματα Dell και το Λογότυπο της Dell αποτελούν εμπορικά σήματα της Dell Inc. Τα σήματα Intel®, Centrino®, Core™, και Atom™ αποτελούν εμπορικά σήματα ή καταχωρημένα εμπορικά σήματα της Εταιρείας Intel στις Ηνωμένες Πολιτείες ή σε άλλες χώρες. Τα σήματα Microsoft®, Windows®, και το λογότυπο στο κουμπί εκκίνησης των Windows αποτελούν είτε σήματα είτε καταχωρημένα εμπορικά σήματα της Εταιρείας Microsoft στις Ηνωμένες Πολιτείες και/ή σε άλλες χώρες. Το σήμα Bluetooth® αποτελεί ένα καταχωρημένα εμπορικό σήμα που κατέχεται από την Bluetooth SIG, Inc. και χρησιμοποιείται από την Dell με κατοχυρωμένη άδεια. Το σήμα Blu-ray Disc™ αποτελεί ένα εμπορικό σήμα που κατέχεται από την Blu-ray Disc Association (BDA) έχει αδειοδοτηθεί για χρήση σε δίσκους συσκευές. Άλλα εμπορικά σήματα και ονόματα μπορούν να χρησιμοποιηθούν σε αυτό το έγγραφο για αναφορά στους κατόχους τους και στα ονόματα ή τα προϊόντα τους. Η Dell Inc. απορρίπτει οποιοδήποτε κοινό ενδιαφέρον σε εμπορικά σήματα και ονόματα εκτός από τα δικά της.

 $2021 - 07$  Rev. A00

## **Περιεχόμενα Συσκευασίας**

- a. Παγκόσμια Συσκευή σύνδεσης (D6000S)
- b. Υποδοχέας ρεύματος και καλώδιο ρεύματος

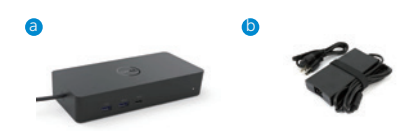

## **Προδιαγραφές**

#### Αντίθετα προς τη ροή (Upstream)

- USB 3.0 Τύπου A (Μέσω μετατροπέα C-προς-A)
- USB-C (Παροχή ρεύματος έως 65W)

#### Σύμφωνα με τη ροή (Downstream)

- 3 x USB 3.0 Τύπου A
- 1 x USB 3.0 Τύπου A (εμπρόσθιο, PowerShare)
- 1 x USB-C (εμπρόσθιο, μόνο για Δεδομένα, και PowerShare)
- 1 x HDMI
- 2 x DisplayPort
- Gigabit Ethernet

#### Υποστηρίζει USB 3.1 Gen1.

- Καταλληλότητα προϊόντος: το προϊόν δίνει σήμα στα 5 Gbps
- Όνομα εμπορίου: SuperSpeed USB
- Σημείωση: Οι όροι USB 3.1 Gen1 και USB 3.0 είναι συνώνυμοι.

## **Ένδειξη Λυχνίας LED**

Κανονική λειτουργία: Λευκό φως Σε αναμονή:Πορτοκαλί Απενεργοποιημένο: Φως κλειστό

## **Ένδειξη LAN θύρας LED**

Σύνδεση: Πράσινο(Συνεχώς πράσινο) Ενεργή Σύνδεση: Πορτοκαλί (που αναβοσβήνει)

## **Μέγιστη ευκρίνεια και ρυθμός ανανέωσης που υποστηρίζεται στην οθόνη:**

Σημείωση: Η μέγιστη ευκρίνεια/ρυθμός ανανέωσης εξαρτάται επίσης από τον πίνακα ρυθμίσεων των οθονών

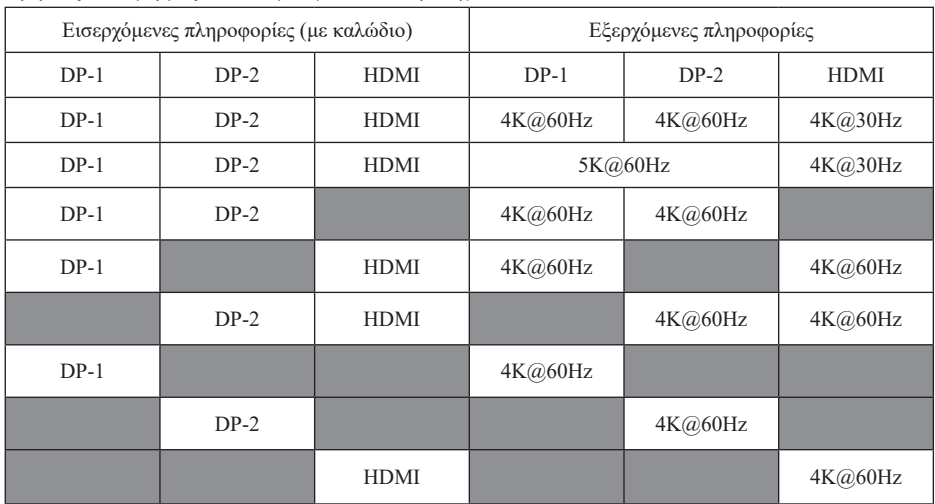

#### Χρήστες πλατφόρμας USB-C με εγκατάσταση οδηγού

\* Εάν δεν υπάρχει οδηγός DisplayLink, το HDMI ενεργοποιείται από τη λειτουργία Alt με 4K@ 30Hz.

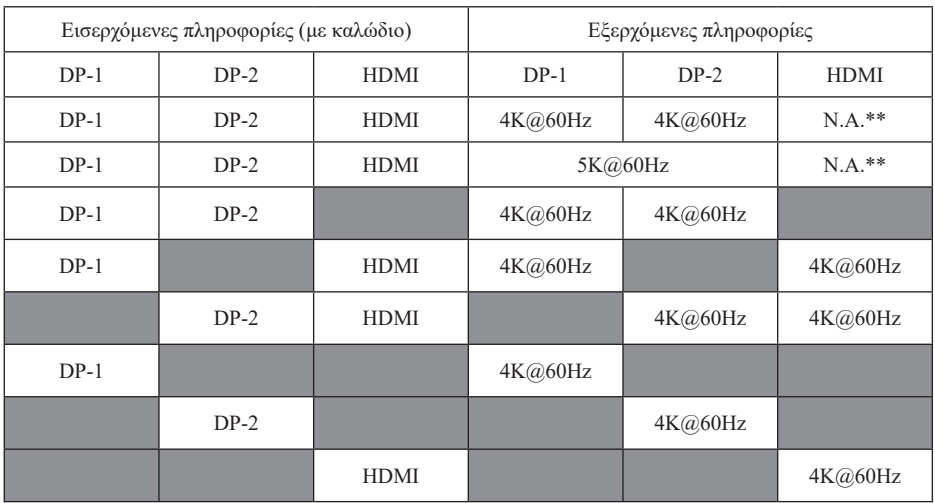

#### Χρήστες πλατφόρμας USB-3.0 με εγκατάσταση οδηγού

\*\* Χωρίς υποστήριξη λειτουργίας Alt

## **Επισκόπηση Προϊόντος**

Μπροστινή Όψη

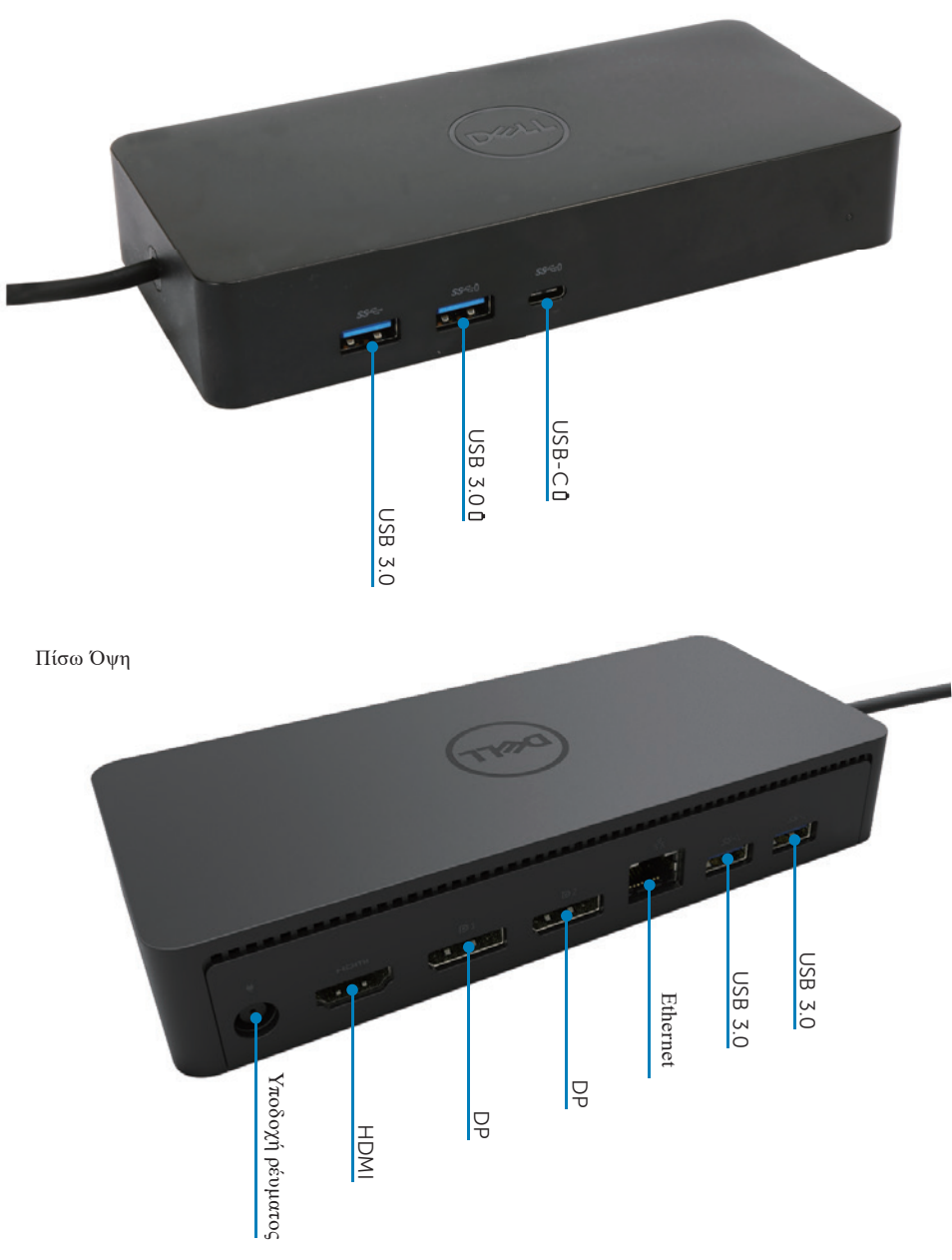

## **Προτιμώμενες Απαιτήσεις Συστήματος**

#### Υλικό

Συσκευές DL-6xxx (4K με ευκρίνεια UHD )

#### Ελάχιστες Απαιτήσεις για Γραφείο, Παραγωγικότητα, Παγκόσμιο Ιστό

Επεξεργαστής: Intel Core i3 2+GHz / Intel Core M / AMD Trinity ή πιο πρόσφατος Μνήμη: 4GB Κάρτα Βίντεο: Intel HD 4000, ATI Radeon HD7xxx, NVidia GeForce 5xxM ή πιο πρόσφατη, με οδηγούς αποκλειστικά για την έκδοση των Windows. USB: USB 2.0 αλλά προτείνεται και USB 3.0

#### Ελάχιστες Απαιτήσεις Βίντεο Πλήρους οθόνης

Επεξεργαστής: Intel SkyLake i3 or Intel Core i7 2+GHz / AMD Richland A10-575x / AMD Kaveri A10-7400P ή πιο πρόσφατος Μνήμη: 8GB Κάρτα Βίντεο: Intel HD 4000, ATI Radeon HD 8650, NVidia GeForce 7xxM ή πιο πρόσφατη, με οδηγούς αποκλειστικά για την έκδοση των Windows. USB: USB 3.0 Δίσκος: 7200RPM ή SSD Εάν αναπαράγεται περιεχόμενο UHD (4K), το σύστημα πρέπει να είναι ικανό να αποκωδικοποιεί το βίντεο 4K στο GPU.

#### Λειτουργικό Σύστημα

Wins OS (Win 7, 8, 8.1, 10); 32/64 bits (με έκδοση Οδηγού DisplayLink: 8.2 μεταγενέστερη). Ubuntu OS 14.04.2 ή μεταγενέστερο. Chrome OS Build 58 μεταγενέστερο.

#### **Προτιμώμενος υποδοχέας ρεύματος 130W**

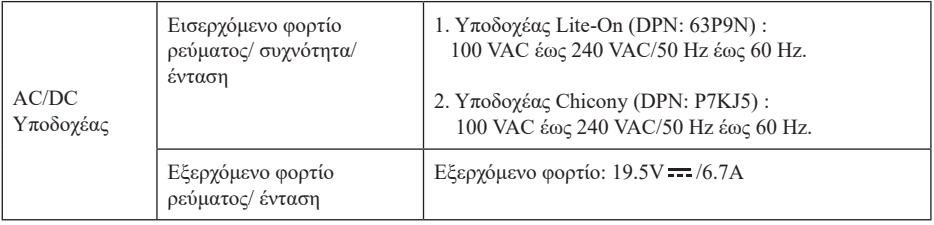

#### **Θερμοκρασία Λειτουργίας**

Η μέγιστη θερμοκρασία λειτουργίας ορίζεται στους 40°C

### Εγκατάσταση σε Windows 7/8/8.1/10

- 1. Ξεκινήστε την εγκατάσταση των οδηγών πριν συνδέσετε τη Συσκευή αποθήκευσης στον υπολογιστή σας. Προτείνεται να προμηθευτείτε τους πιο πρόσφατους οδηγούς από την ιστοσελίδα υποστήριξης:
	- · www.dell.com/support/drivers
	- · www.displaylink.com/downloads

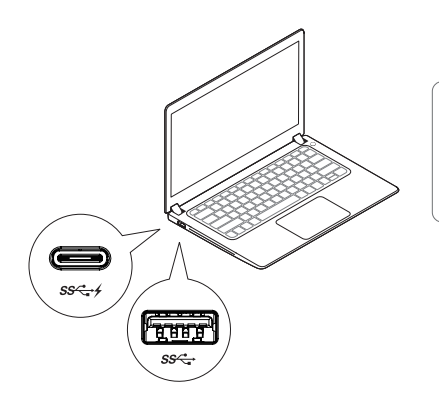

Για διαχειριστές δικτύου/IT, παρακαλούμε ακολουθείστε τον παρακάτω σύνδεσμο για το πακέτο εταιρικής εγκατάστασης λογισμικού. (\*Απαιτείται καταχώρηση χρήστη)

http://www.displaylink.com/corporateinstall/

 Σημείωση: Τα Windows θα ξεκινήσουν την εγκατάσταση του οδηγού DisplayLink αυτόματα εάν υπάρχει σύνδεση στο Ίντερνετ.

2. Ακολουθείστε τις οδηγίες στις οθόνες έως ότου ολοκληρωθεί η εγκατάσταση.

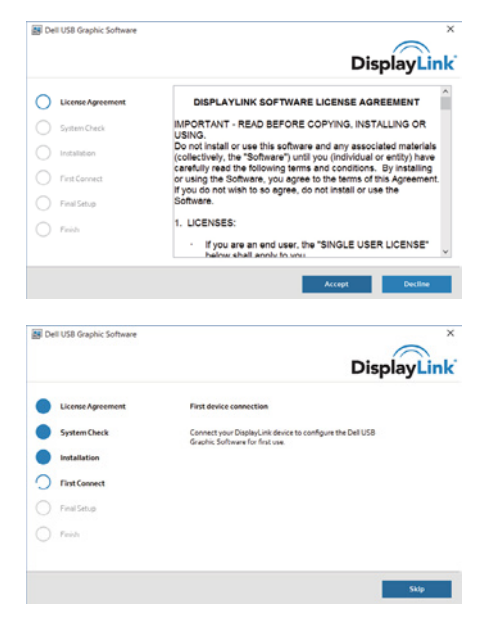

3-1-a. Πλατφόρμα/σύνδεση USB-C

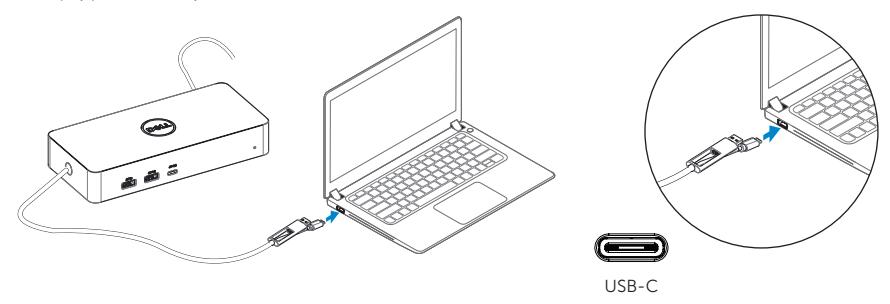

3-1-b. Συνδέστε τη συσκευή αποθήκευσης και τα περιφερειακά στον υπολογιστή σας.

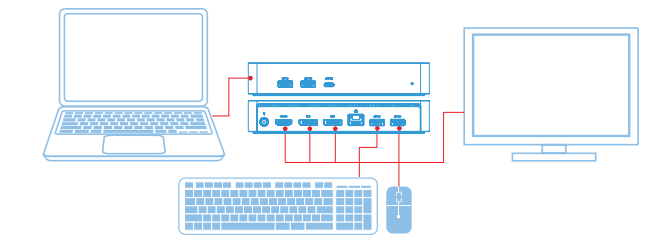

3-2-a. Πλατφόρμα/σύνδεση USB 3.0 Τύπου A

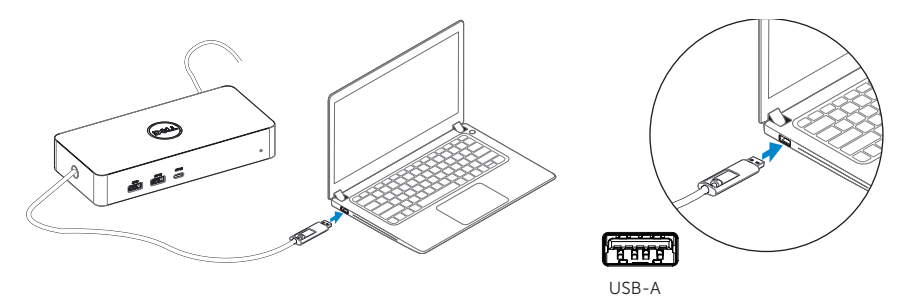

3-2-b. Συνδέστε τη συσκευή αποθήκευσης και τα περιφερειακά στον υπολογιστή σας.

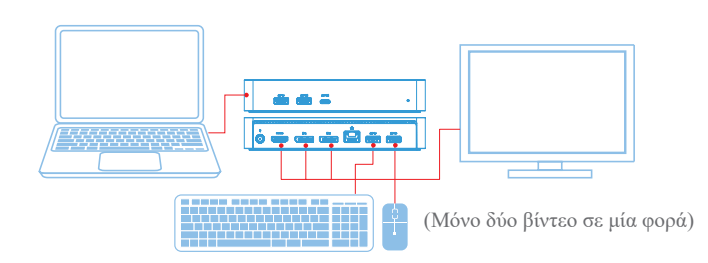

## **Υαξαθηεξηζηηθά**

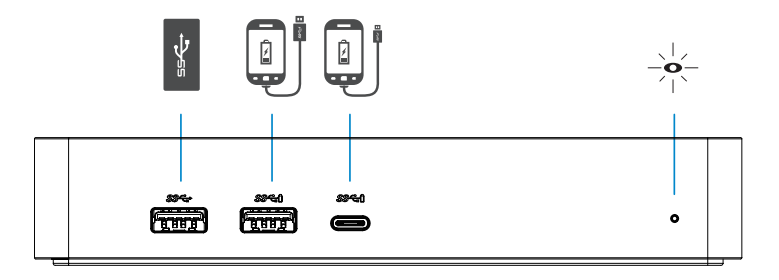

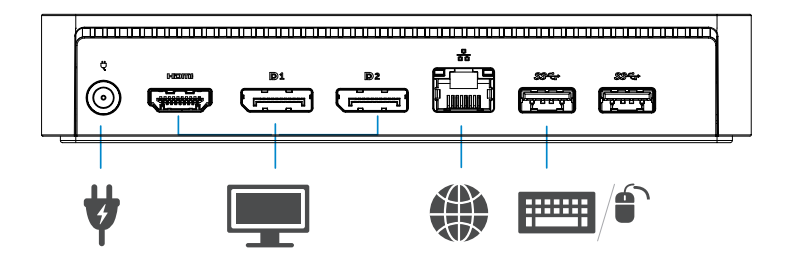

## **Μενού Διαχείρισης DisplayLink**

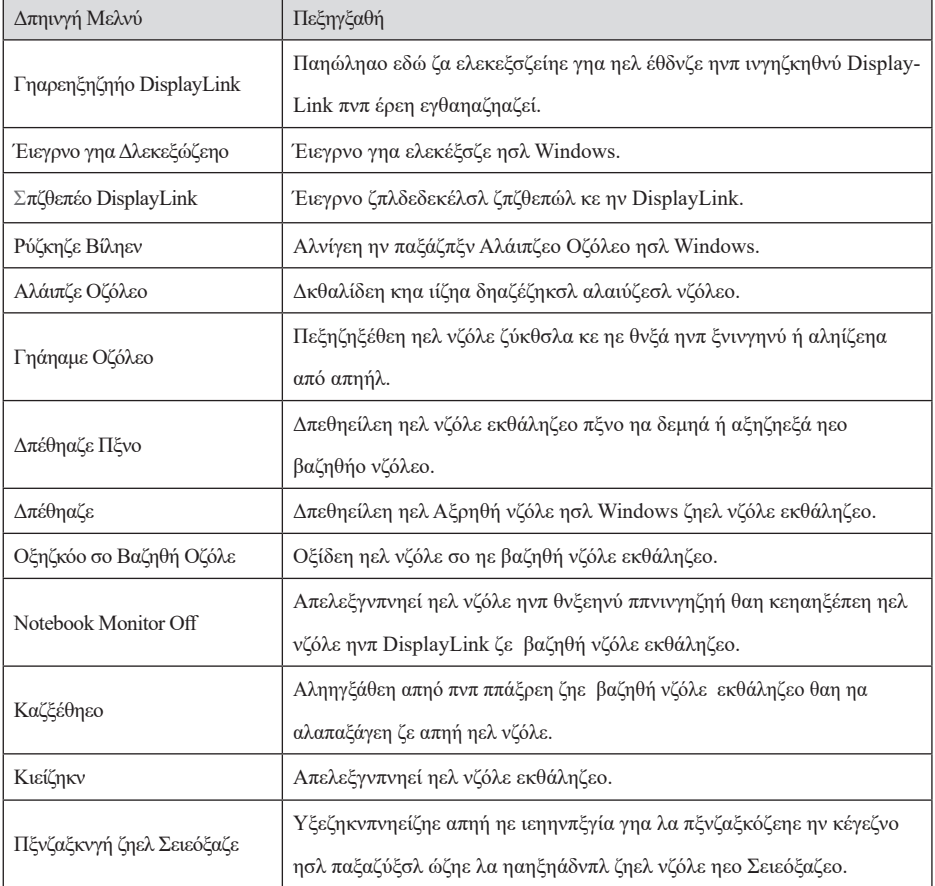

## **Για να ορίσετε την λειτουργία επέκτασης οθόνης**

- 1. Παηήζηε ζην εηθνλίδην DisplayLink.
- 2. Δπηιέμηε Δπέθηαζε.

 Η ζπζθεπή επεθηάζεθε πξνο ηελ θαηεύζπλζε πνπ είρε νξηζηεί ηελ ηειεπηαία θνξά πνπ ε νζόλε ηέζεθε ζε απηή ηε ιεηηνπξγία. Γηα κεγαιύηεξν έιεγρν ρξεζηκνπνηήζηε ην ππνκελνύ Δπέθηαζε ζε θαη επηιέμηε κηα από ηηο επηινγέο. Απηό ζέηεη ηε ζπζθεπή ζε ιεηηνπξγία επέθηαζεο θαη ηελ ηνπνζεηεί Αξηζηεξά/Γεμηά/Πάλσ/Κάησ από ηε βαζηθή (θπξίαξρε) νζόλε.

## **Για να ορίσετε τη λειτουργία καθρέφτη**

- 1. Παηήζηε ζην εηθνλίδην DisplayLink.
- 2. Δπηιέμηε Καζξέθηεο.

 Η αλάιπζε, ην βάζνο ρξώκαηνο θαη ν ξπζκόο αλαλέσζεο ηεο θπξίαξρεο νζόλεο αλαπαξάγνληαη ζηελ ζπλδεδεκέλε νζόλε κε ηε ζπζθεπή DisplayLink USB Graphics.

## **Ρύθμιση Προσαρμογής στην Τηλεόραση**

1. Γηα λα ξπζκίζεηε ηελ Πξνζαξκνγή ζηελ Σειεόξαζε, επηιέμηε ηελ επηινγή από ην DisplayLink GUI. Δκθαλίδεηαη ε αθόινπζε νζόλε:

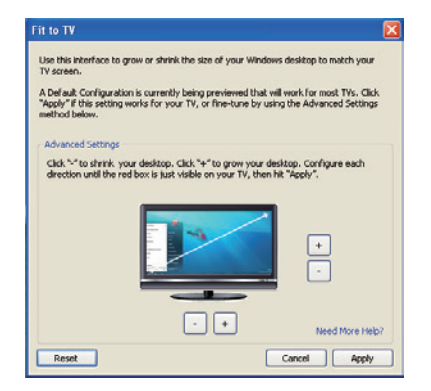

2. Θα δείηε επίζεο έλα θόθθηλν πεξηζώξην ζηελ νζόλε ηνπ DisplayLink.

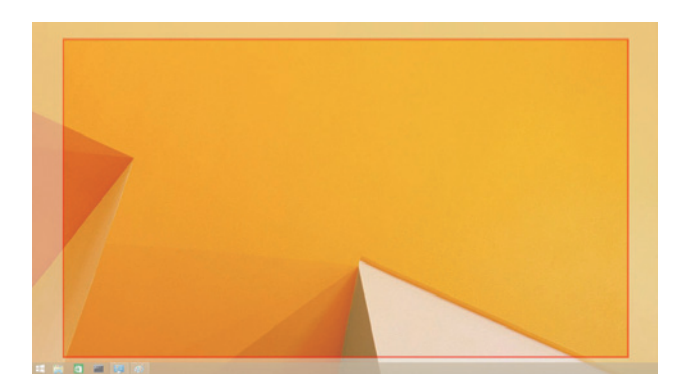

 Σν θόθθηλν πεξηζώξην δείρλεη ην κέγεζνο ηεο λέαο επηθάλεηαο εξγαζίαο ησλ Windows. Υξεζηκνπνηήζηε ηα πιήθηξα "+" θαη "-" ζηελ επηινγή Πξνζαξκνγή ζηελ ΣειεόξαζεGUI γηα λα ηξνπνπνηήζεηε ην κέγεζνο ηνπ θόθθηλνπ πεξηζσξίνπ έσο όηνπ ηαηξηάδεη κε απηό ηεο νζόλεο ηεο Σειεόξαζεο.

- Σημείωση: Μπνξείηε λα εθαξκόζεηε θαιύηεξε ξύζκηζε κεγέζνπο ηνπ πεξηζσξίνπ θξαηώληαο ην πιήθηξν CTRL θαη παηώληαο ηα πιήθηξα "+" θαη "-".
- 3. Μόιηο ην θόθθηλν πεξηζώξην θηάζεη ζηηο άθξεο ηεο νζόλεο ηεο Σειεόξαζεο, παηήζηε Δθαξκνγή γηα λα επαλαθαζνξίζεηε ην κέγεζνο ηεο επηθάλεηαο εξγαζίαο ησλ Windows.

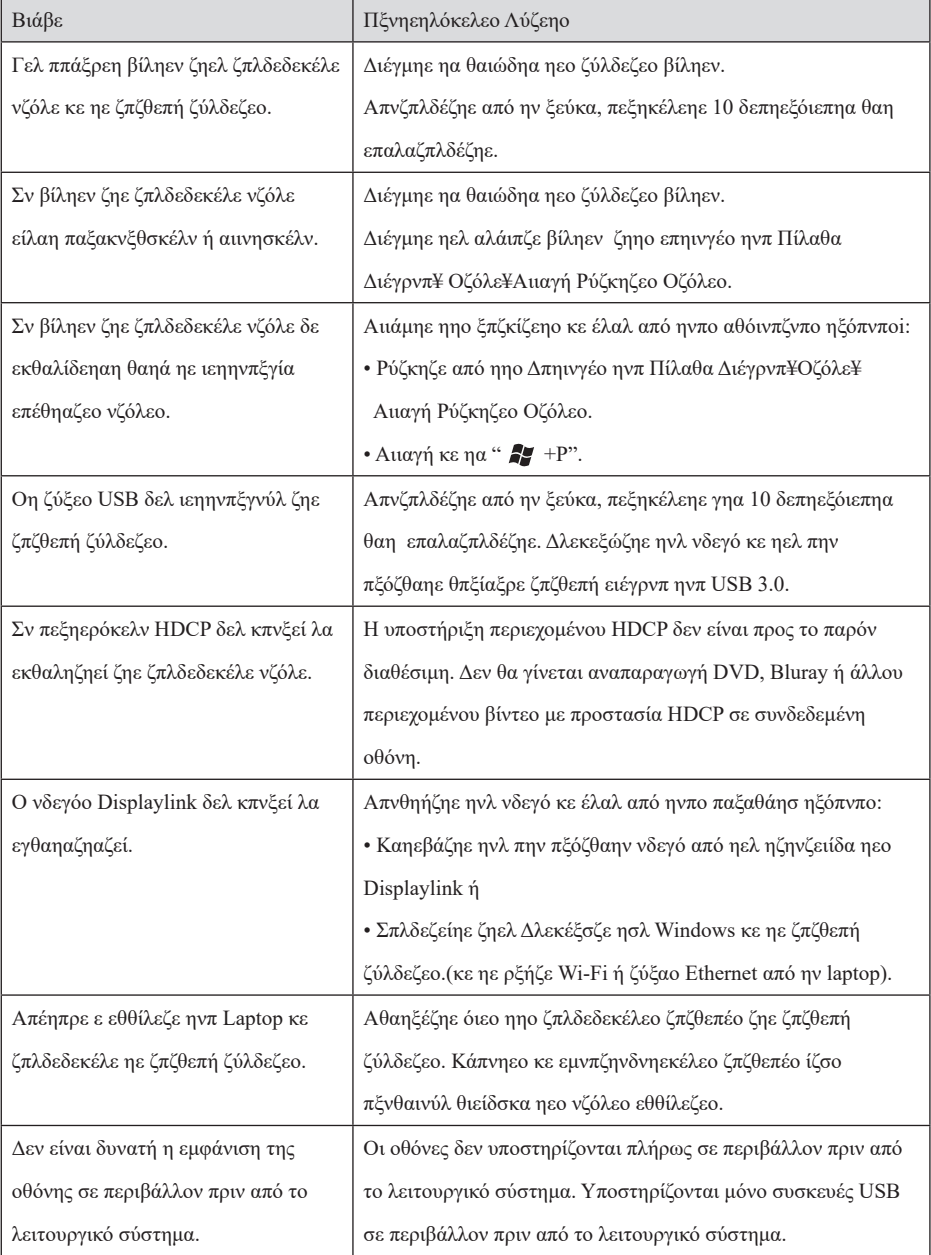

## **Συχνές ερωτήσεις για τη συσκευή παγκόσμιας αποθήκευσης Dell - D6000S**

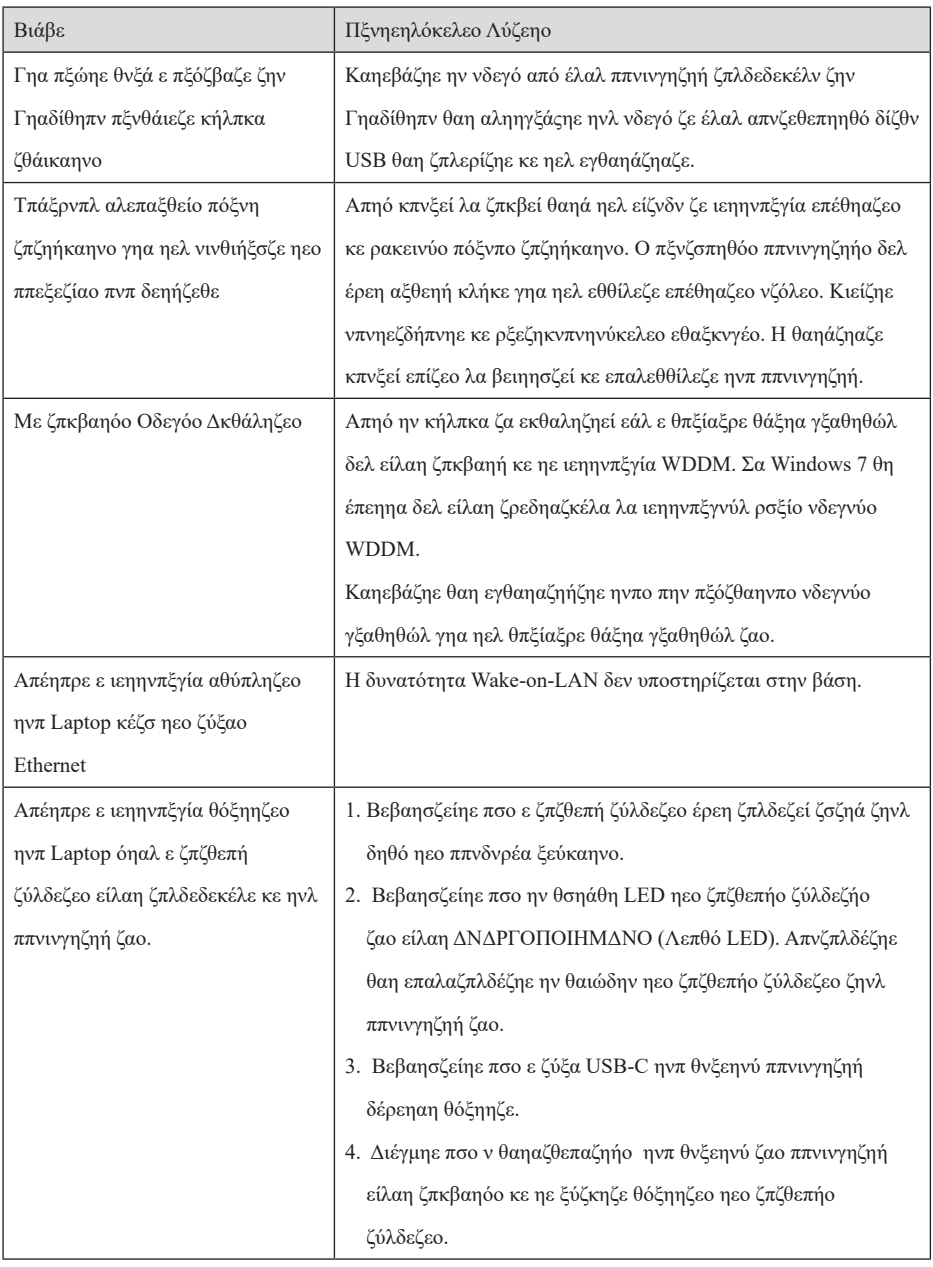

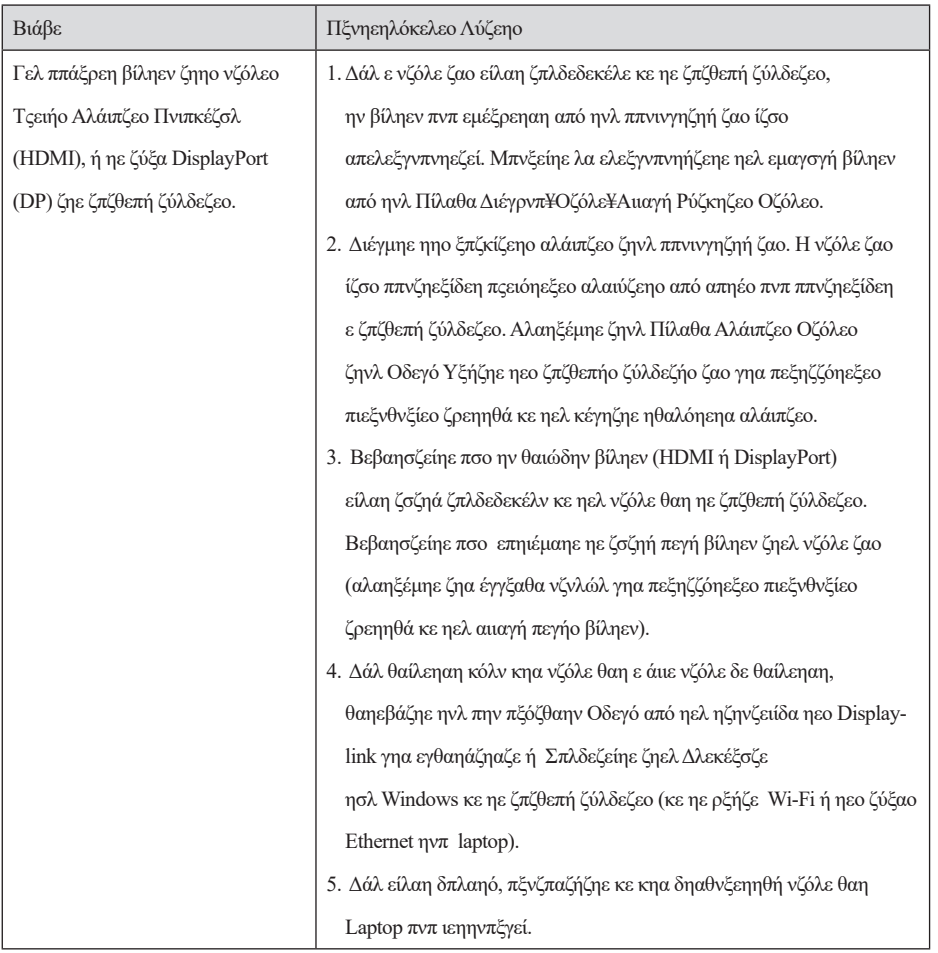

## **Πληροφορίες Κανονισμών**

Η Παγθόζκηα Σπζθεπή ζύλδεζεο Dell-D6000S ζπκκνξθώλεηαη κε ηνπο θαλνληζκνύο FCC/CE θαζώο θαη παγθόζκηνπο θαλνληζκνύο ζπκκόξθσζεο, κεραληθήο θαη πεξηβαιινληηθώλ δεηεκάησλ.

## **Επικοινωνία με τη Dell:**

- 1. Δπηζθεθηείηε ην www.dell.com/support
- 2. Δπηιέμηε ηελ θαηεγνξία ππνζηήξημήο ζαο
- 3. Δπηιέμηε ηελ θαηάιιειε ππεξεζία ή ην ζύλδεζκαστιστικά της προβολα κε ηηο αλάγθεο ζαο.

Ή επηζθεθηείηε ην: http://www.displaylink.com/support/

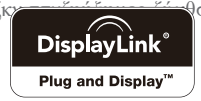